### ASIA METROPOLITAN UNIVERSITY, LIBRARY

### LIBRARY BULLETIN

Issue No. 2 | AUGUST 2021

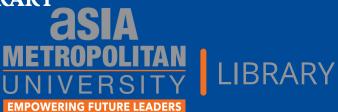

## TURNITIN TRAINING FOR BETTER ACADEMIC WRITING

A training on TURNITIN was organised by **Asia Metropolitan University (AMU)** library on **18th July 2021** and was held for two hours from **3.00 pm to 5.00 pm.** All academic faculty members at AMU have participated and gathered to learn on what Turnitin is all about. This event was organised with the intention to provide clear view on how to use this complete webbased platform to check the plagiarism on the students' papers before submitting the papers as final papers. Turnitin works similar as other social medias such as Facebook account by using personal email and password registering and logging in.

The training was conducted by Mr. Mazlan Abd. Latiff from APEX KNOWLEDGE SDN. BHD., assisted by Ms Kelly whose helping on the Question and Answer session at the end of the training session. It was hope that the training will be beneficial to all faculty members in ensuring the students' papers are original as well as for a self-check for faculty members in their academic writings.

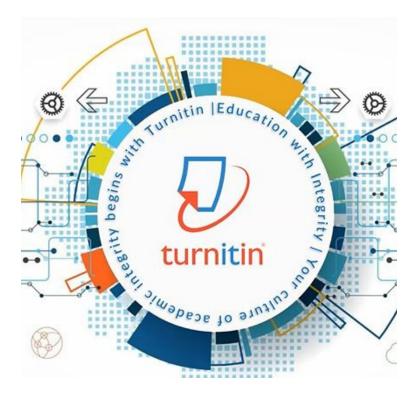

# Log in to Turnitin Email address al.mazlan@yahoo.com Password Log in G Sign in with Google C Log in with Clever Forgot your password? Click here. Need more help? Click here. New user? Click here.

Figure 2 : Email Address & Password as log in to Turnitin

### **BASIC INFO ON TURNITIN**

According to Mr. Mazlan, Turnitin was implemented in 1996 by Turnitin LLC which was one of the US Based software as a tool for educators to check the technicality regarding the authenticity of student's work. Meanwhile, as at now, APEX KNOWLEDGE SDN. BHD. has the right to commit on the Training and being the exclusive Seller of Turnitin to education institutions offering this kind of service.

This Web-Based Training system offers mainly two tools which are known as **Originality Check** and **GradeMark**. On **Originality Check**, the system is checking to match student's paper or write up against the database's collection where this may help educators to make their own assessment on the results provided by Turnitin. As for **Grademark**, it is known as red mark marking which will provide text comment and voice comment to student's outcome for the improvement on the write up.

### **Featured Turnitin**

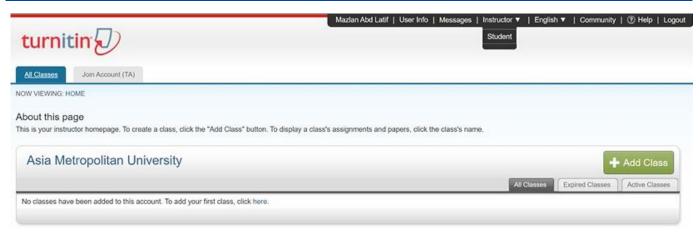

Figure 1: Front Page After Log In to Turnitin

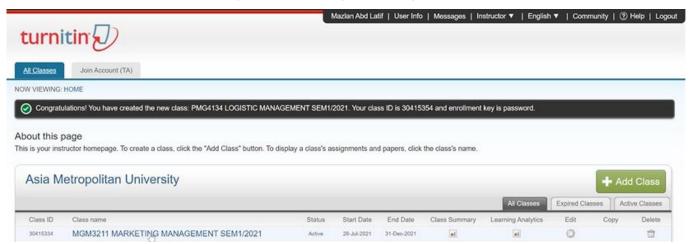

Figure 2: Done Of Creating Class Name

# 3 IMPORTANCE ASPECT IN TURNITIN

There are:

- 1) Setting Up New Account Name, Email & Setup Turnitin
- 2) Create Classes Class subject, Password Class & Student level
- **3) Create Assignment -** Assignment Name, start/end date & optional setup

### BENEFITS FOR PARTICIPANTS

Not only that the participants were gaining knowledge and information from the training session, but AMU library has also prepared certificate of attendance to all staff and lecturers who have attended the session. With this certificate, it is hoped that it would increase their interest for gaining knowledge in terms of exploring Turnitin Web-Based platform passionately. Lastly, AMU Library would like to thank all participants for sparing their precious time in attending and giving full attention to this informative training.

# ' Helpful on checking sources & save time '

Participant's comment

### LATEST IMPROVEMENT

Early in 2021, Turnitin has launched a new function named Flags for review. The main function is to detect manipulation from students for submission by replacing character or hidden text because different alphabet may look similar and difficult to be detected manually. The example of this feature is; hidden quotation marks. Turnitin may detect something strange on the sentence by flagged it for the user. This feature is hoped to help the lecturers and assessors in enhancing the capability of using Turnitin on the Originality Check aspect.

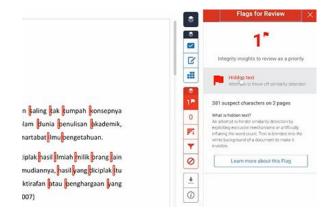

Figure 3 : Turnitin Managed to find Hidden Text Manipulation made by Student

### **Featured Emerald Insight**

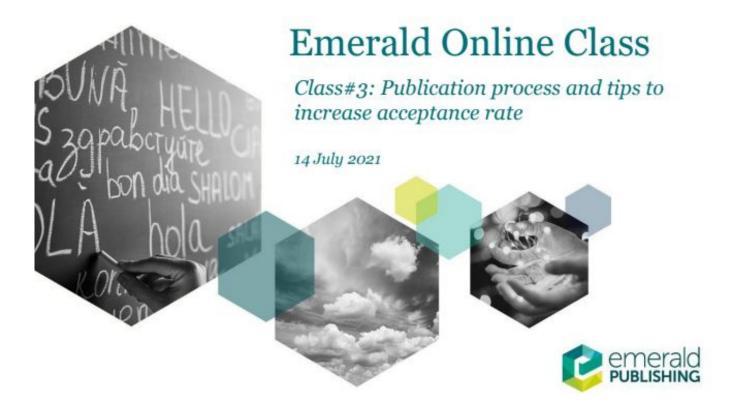

# EMERALD TRAINING - FINAL SESSION

Emerald Training (Part 3 – final session) was organised by AMU Library last month on 14th July 2021. The training was conducted by Emerald Insight Trainer; Mr. William and the session covered the topic of publication process and tips to Increase Acceptance Rate. The training was not only attended by the Academic Faculty members, but some of PhD students have also attended the training and made the session more exciting and interesting.

# PUBLICATION PROCESS AND TIPS TO INCREASE ACCEPTANCE RATE

Mr. William has shared during his Tutorial regarding Publication Process & Tips to gain Acceptance Rate which are:

- **1) Peer Review Models** Single-Blind, Double-Blind, Triple-Blind & Open Review
- **2) Publishing Process & Timeline** Identify the way to do Peer Review Models on every type of it.
- **3) Tips for Peer Review** On how to be Realistic in Publication.
- **4) Special Issues & Where to Find Them -** Topic Research, Research Gap & Where/Which journal to publish.

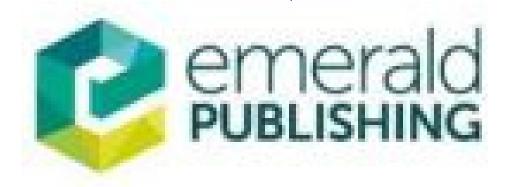